# 使用WLC和LAP的基礎設施管理幀保護(MFP)配 置示例

### 目錄

[簡介](#page-0-0) [必要條件](#page-0-1) [需求](#page-0-2) [採用元件](#page-0-3) [慣例](#page-1-0) [背景資訊](#page-1-1) [基礎架構MFP功能](#page-2-0) [客戶端MFP功能](#page-2-1) [客戶端MFP元件](#page-3-0) [金鑰生成和分發](#page-3-1) [保護管理幀](#page-3-2) [錯誤報告](#page-3-3) [廣播管理訊框保護](#page-3-4) [支援的平台](#page-4-0) [支援的模式](#page-4-1) [混合單元支援](#page-4-2) [設定](#page-4-3) [在控制器上配置MFP](#page-4-4) [在WLAN上配置MFP](#page-5-0) [驗證](#page-6-0) [相關資訊](#page-9-0)

# <span id="page-0-0"></span>簡介

本檔案介紹無線中一種稱為管理訊框保護(MFP)的新安全功能。 本檔案也說明如何在輕型存取點 (LAP)和無線LAN控制器(WLC)等基礎架構裝置上設定MFP。

# <span id="page-0-1"></span>必要條件

### <span id="page-0-2"></span>需求

- 瞭解如何配置WLC和LAP以實現基本操作
- IEEE 802.11管理幀的基本知識

### <span id="page-0-3"></span>採用元件

本文中的資訊係根據以下軟體和硬體版本:

- Cisco 2000系列WLC (執行韌體版本4.1)
- Cisco 1131AG LAP
- •運行韌體版本3.6的Cisco Aironet 802.11a/b/g客戶端介面卡
- Cisco Aironet案頭實用程式版本3.6

注意:WLC 4.0.155.5版及更高版本支援MFP,但4.0.206.0版通過MFP提供最佳效能。4.1.171.0及 更高版本支援客戶端MFP。

本文中的資訊是根據特定實驗室環境內的裝置所建立。文中使用到的所有裝置皆從已清除(預設 )的組態來啟動。如果您的網路正在作用,請確保您已瞭解任何指令可能造成的影響。

#### <span id="page-1-0"></span>慣例

如需文件慣例的詳細資訊,請參閱[思科技術提示慣例。](http://www.cisco.com/en/US/tech/tk801/tk36/technologies_tech_note09186a0080121ac5.shtml)

# <span id="page-1-1"></span>背景資訊

在802.11中,(de)authentication、(dis)association、beacons和探測器等管理幀始終未經驗證且未 加密。換句話說,802.11管理幀始終以不安全的方式傳送,與資料流量不同,資料流量使用WPA、 WPA2(至少是WEP)等協定加密。

這使得攻擊者能夠偽裝來自AP的管理幀,以攻擊與AP關聯的客戶端。利用欺騙的管理幀,攻擊者 可以執行以下操作:

- 在WLAN上運行拒絕服務(DOS)
- 重新連線客戶端時, 嘗試中間人攻擊客戶端
- 運行離線字典攻擊

MFP在驗證在無線網路基礎設施中交換的802.11管理幀時克服了這些缺陷。

#### 注意:本文檔重點介紹基礎設施和客戶端MFP。

注意:某些無線客戶端與支援MFP的基礎設施裝置通訊存在某些限制。MFP向每個探測請求或 SSID信標新增一組長資訊元素。一些無線客戶端(如PDA、智慧手機、條形碼掃描器等)記憶體和 CPU有限。因此,您無法處理這些請求或信標。因此,您完全看不到SSID,或者由於對SSID功能 的誤解而無法與這些基礎設施裝置關聯。此問題並非特定於MFP。具有多個資訊元素(IE)的任何 SSID也會出現這種情況。在即時部署之前,建議使用所有可用的客戶端型別在環境中測試啟用了 **MFP的SSID。** 

#### 附註:

以下是基礎架構MFP的元件:

- **管理幀保**護 啟用管理幀保護時,AP將消息完整性檢查資訊元素(MIC IE)新增到其傳輸的每個 管理幀。任何複製、更改或重播幀的嘗試都會使MIC失效。配置為驗證MFP幀的AP收到的 MIC無效的幀,會將其報告給WLC。
- **管理幀驗**證 啟用管理幀驗證後,AP會驗證從網路中的其他AP收到的每個管理幀。它確保 MIC IE存在(當發起方被配置為傳輸MFP幀時),並且匹配管理幀的內容。如果它從屬於配置 為傳輸MFP幀的AP的BSSID接收到不包含有效MIC IE的任何幀,則會向網路管理系統報告差異

。注意:為使時間戳正常運行,所有WLC必須同步網路時間協定(NTP)。

• 事件報告 — 接入點檢測到異常時通知WLC。WLC聚合異常事件並通過SNMP陷阱將其報告給 網路管理器。

## <span id="page-2-0"></span>基礎架構MFP功能

使用MFP時,所有管理幀都會以密碼方式雜湊以建立消息完整性檢查(MIC)。 MIC將新增到幀的末 尾(在幀校驗序列(FCS)之前)。

- 在集中式無線架構中,基礎架構MFP在WLC上啟用/禁用(全域性配置)。 可以針對每個 WLAN選擇性地禁用保護,也可以針對每個AP選擇性地禁用驗證。
- 在無法處理額外IE的裝置使用的WLAN上可以禁用保護。
- 必須在超載或超載的AP上禁用驗證。

在WLC中設定的一個或多個WLAN上啟用MFP時,WLC會向每個註冊AP上的每個無線電傳送唯一 金鑰。AP通過啟用MFP的WLAN傳送管理幀。這些AP標有幀保護MIC IE。任何更改幀的嘗試都會 使消息失效,從而導致配置為檢測MFP幀的接收AP向WLAN控制器報告差異。

這是在漫遊環境中實現的MFP的逐步過程:

- 1. 全域性啟用MFP後,WLC將為為MFP配置的每個AP/WLAN生成唯一金鑰。WLC在自身內部通 訊,以便所有WLC知道行動網域中所有AP/BSS的金鑰。注意:移動/RF組中的所有控制器都 必須以相同方式配置MFP。
- 2. 當AP收到其不知道的BSS的MFP保護幀時,它會緩衝該幀的副本並查詢WLC以獲取金鑰。
- 如果BSSID在WLC上未知,它將向AP返回消息「未知BSSID」,AP將丟棄從該BSSID接收的 3. 管理幀。
- 4. 如果WLC上已知BSSID,但該BSSID上禁用了MFP,則WLC返回「已禁用BSSID」。 然後 AP假設從該BSSID接收的所有管理幀都不具有MFP MIC。
- 5. 如果BSSID已知且已啟用MFP,WLC會將MFP金鑰傳回提出要求的AP(透過AES加密的 LWAPP管理通道)。
- 6. AP快取以這種方式接收的金鑰。此金鑰用於驗證或新增MIC IE。

## <span id="page-2-1"></span>客戶端MFP功能

客戶端MFP可保護經過身份驗證的客戶端免受偽裝幀的攻擊,從而阻止對無線LAN的許多常見攻擊 的有效性。大多數攻擊(如取消身份驗證攻擊)在與有效客戶端競爭時恢復為效能降級。

具體來說,客戶端MFP加密在接入點和CCXv5客戶端之間傳送的管理幀,以便接入點和客戶端都可 以採取預防措施並丟棄偽裝的第3類管理幀(即,在接入點與經過身份驗證和關聯的客戶端之間傳遞 的管理幀)。 客戶端MFP利用IEEE 802.11i定義的安全機制來保護這些型別的3類單播管理幀:取 消關聯、取消身份驗證和QoS(WMM)操作。客戶端MFP可以保護客戶端接入點會話免受最常見的拒 絕服務攻擊。它使用與會話資料幀相同的加密方法來保護第3類管理幀。如果接入點或客戶端接收的 幀解密失敗,則會丟棄該幀,並向控制器報告該事件。

要使用客戶端MFP,客戶端必須支援CCXv5 MFP並且必須使用TKIP或AES-CCMP協商WPA2。 EAP或PSK可用於獲取PMK。CCKM和控制器移動性管理用於在接入點之間分配會話金鑰或第2層 和第3層快速漫游。

為了防止對廣播幀的攻擊,支援CCXv5的接入點不會發出任何廣播第3類管理幀(如取消關聯、取 消身份驗證或操作)。CCXv5客戶端和接入點必須丟棄廣播第3類管理幀。

客戶端MFP補充了基礎架構MFP,而不是取代它,因為基礎架構MFP繼續檢測並報告傳送給不支援 客戶端MFP的客戶端的無效單播幀以及無效的第1類和第2類管理幀。基礎架構MFP僅應用於不受客 戶端MFP保護的管理幀。

#### <span id="page-3-0"></span>客戶端MFP元件

客戶端MFP由以下元件組成:

- 金鑰生成和分發
- 管理框架的保護和驗證
- 錯誤報告

#### <span id="page-3-1"></span>金鑰生成和分發

客戶端MFP不使用為基礎架構MFP派生的金鑰生成和分發機制。相反,客戶端MFP利用IEEE 802.11i定義的安全機制來保護第3類單播管理幀。站點必須支援CCXv5,並且必須協商TKIP或AES-CCMP才能使用客戶端MFP。EAP或PSK可用於獲取PMK。

#### <span id="page-3-2"></span>保護管理幀

應用AES-CCMP或TKIP保護單播第3類管理幀,其方式與資料幀已使用的方式類似。幀報頭的部分 被複製到每個幀的加密負載元件中,以增強保護,如下一節所述。

這些幀型別受到保護:

- 解除關聯
- 取消驗證
- QoS(WMM)操作幀

AES-CCMP和TKIP保護的資料幀在IV欄位中包括用於防止重放檢測的序列計數器。當前傳輸計數器 用於資料幀和管理幀,但新的接收計數器用於管理幀。接收計數器經過測試,以確保每個幀的數量 都高於最後一個接收的幀(以確保這些幀是唯一的,並且沒有被重放),因此該方案導致接收值不 是連續的並不重要。

#### <span id="page-3-3"></span>錯誤報告

MFP-1報告機制用於報告接入點檢測到的管理幀解封裝錯誤。即,WLC收集MFP驗證錯誤統計資訊 ,並定期將整理的資訊轉發到WCS。

客戶端站點檢測到的MFP違規錯誤由CCXv5漫遊和即時診斷功能處理,不在本文檔的討論範圍內。

#### <span id="page-3-4"></span>廣播管理訊框保護

為了防止使用廣播幀的攻擊,支援CCXv5的AP不會傳輸任何廣播類3(即,disassoc、deauth或 action)管理幀,但惡意包含取消身份驗證/取消關聯幀除外。支援CCXv5的客戶端站點必須丟棄廣 播第3類管理幀。假設MFP會話位於正確保護的網路中(強身份驗證加上TKIP或CCMP),因此忽 略惡意遏制廣播不會造成問題。

同樣,AP會丟棄入站廣播管理幀。目前不支援任何傳入廣播管理訊框,因此不需要對此進行代碼變 更。

## <span id="page-4-0"></span>支援的平台

支援以下平台:

- WLAN控制器200621064400WiSM含嵌入式440x控制器的375026/28/37/38xx路由器
- LWAPP存取點AP 1000AP 1100、1130AP 1200、1240、1250AP 1310
- 使用者端軟體ADU 3.6.4及更高版本
- 網路管理系統WCS

此版本不支援1500網狀LWAPP AP。

### <span id="page-4-1"></span>支援的模式

在這些模式下運行的基於LWAPP的接入點支援客戶端MFP:

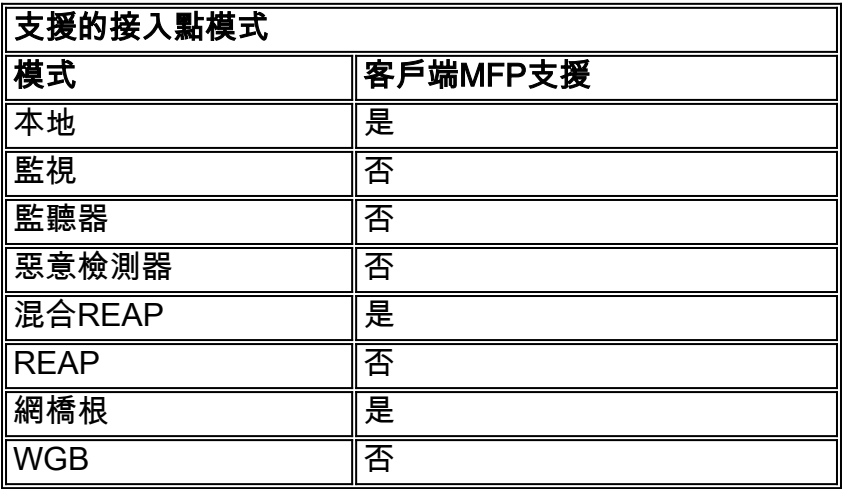

### <span id="page-4-2"></span>混合單元支援

不支援CCXv5的客戶端工作站可以與MFP-2 WLAN關聯。接入點跟蹤哪些客戶端支援MFP-2,哪些 客戶端不支援,以便確定MFP-2安全措施是否應用於出站單播管理幀以及入站單播管理幀中是否預 期應用。

# <span id="page-4-3"></span>設定

### <span id="page-4-4"></span>在控制器上配置MFP

您可以在控制器上全域性配置MFP。執行此操作時,預設情況下會為每個加入的接入點啟用管理幀 保護和驗證,並且自動禁用接入點身份驗證。

執行以下步驟在控制器上全域性配置MFP。

1. 在控制器GUI上,按一下「**Security**」。在出現的螢幕中,按一下**Wireless Protection** Policies下的AP Authentication/MFP。

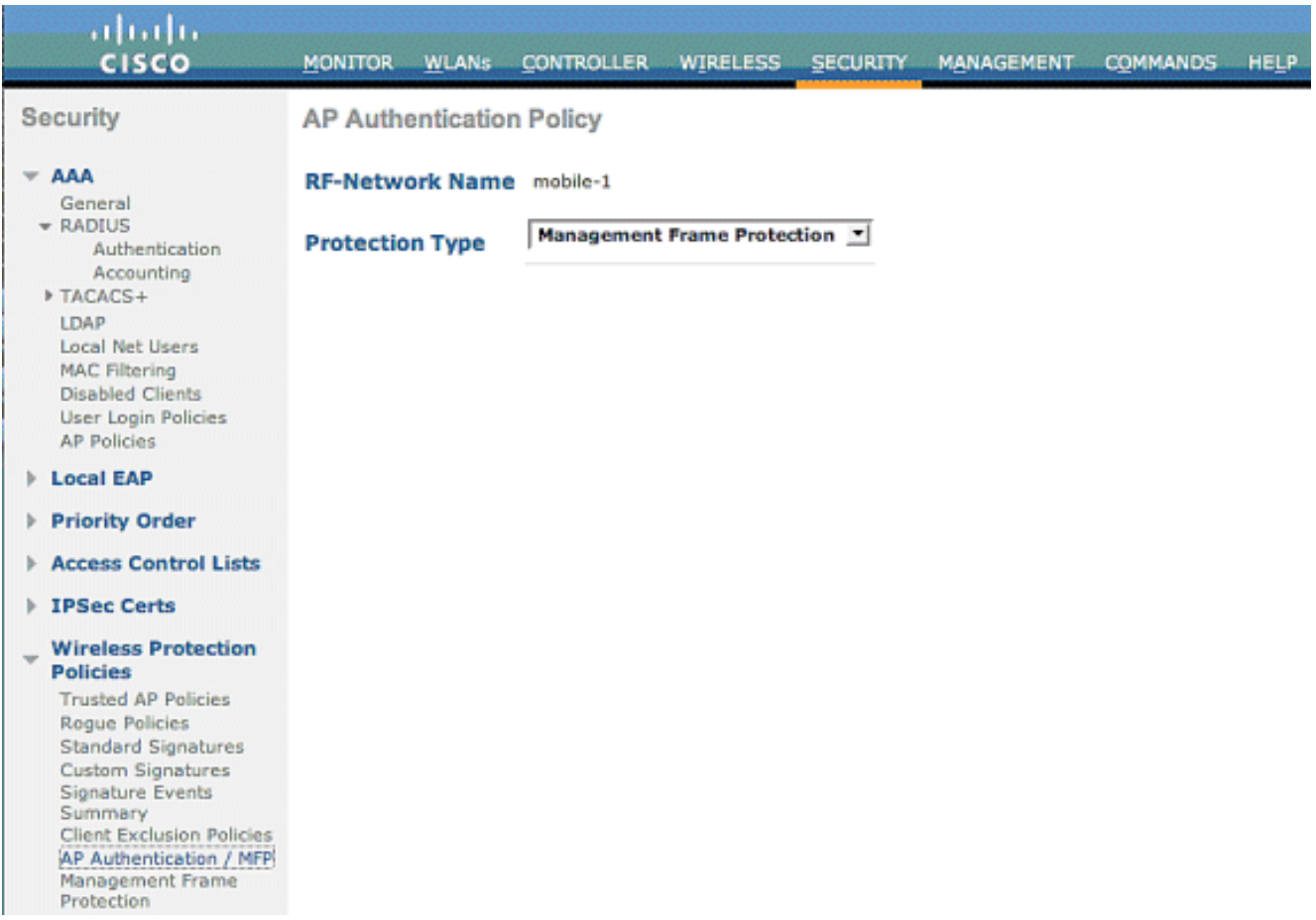

在AP Authentication Policy中,從Protection Type下拉選單中選擇Management Frame 2.

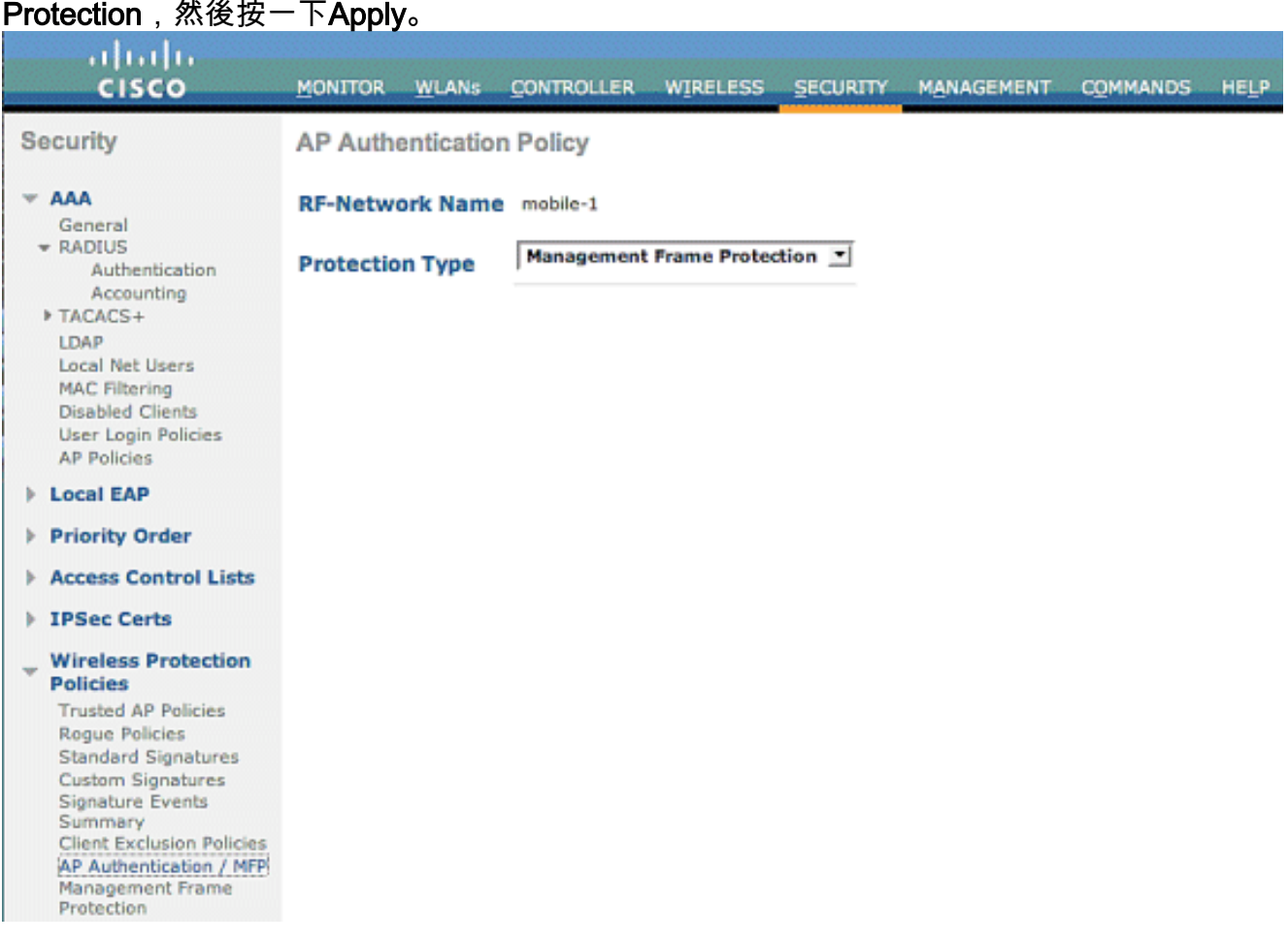

<span id="page-5-0"></span>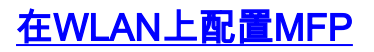

您還可以在WLC上配置的每個WLAN上啟用/禁用基礎架構MFP保護和客戶端MFP。通過基礎設施 MFP保護(僅在全域性啟用時啟用)預設啟用這兩個功能,而客戶端MFP僅在為WLAN配置 WPA2安全性時啟用。若要在WLAN上啟用MFP,請執行以下步驟:

1. 在WLC GUI中,按一下WLANs,然後按一下New以建立一個新的WLAN。

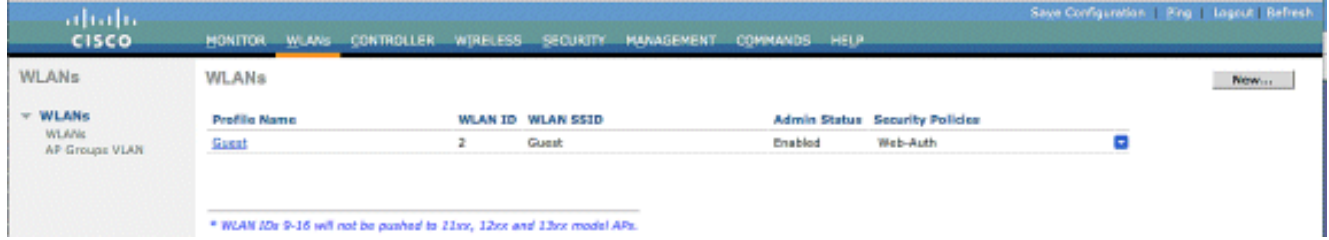

2. 在WLAN編輯頁面上,轉至*Advanced*頁籤,然後選中**Infrastructure MFP Protection**覈取方塊 以啟用此WLAN上的基礎架構MFP。若要停用此WLAN的基礎架構MFP保護,請取消選中此覈 取方塊。要啟用客戶端MFP,請從下拉選單中選擇必需或可選選項。如果選擇Client MFP= Required,請確保所有客戶端都支援MFP-2或它們無法連線。如果選擇可選,則啟用MFP和非 MFP的客戶端都可以在同一個WLAN上連線。

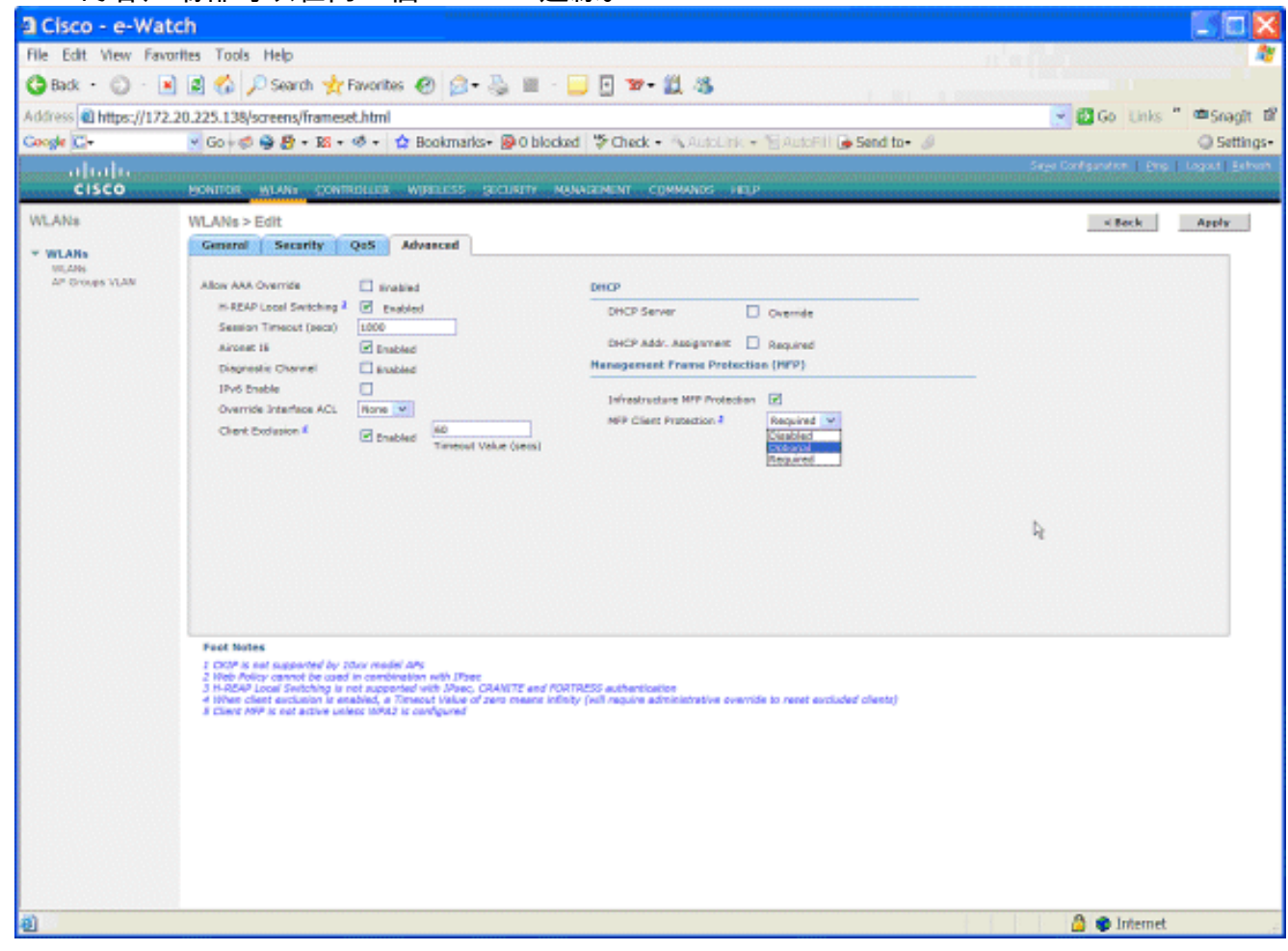

# <span id="page-6-0"></span>驗證

要從GUI驗證MFP配置,請在「安全」頁面的「無線保護策略」下按一下管理幀保護。這會將您帶 到MFP設定頁面。

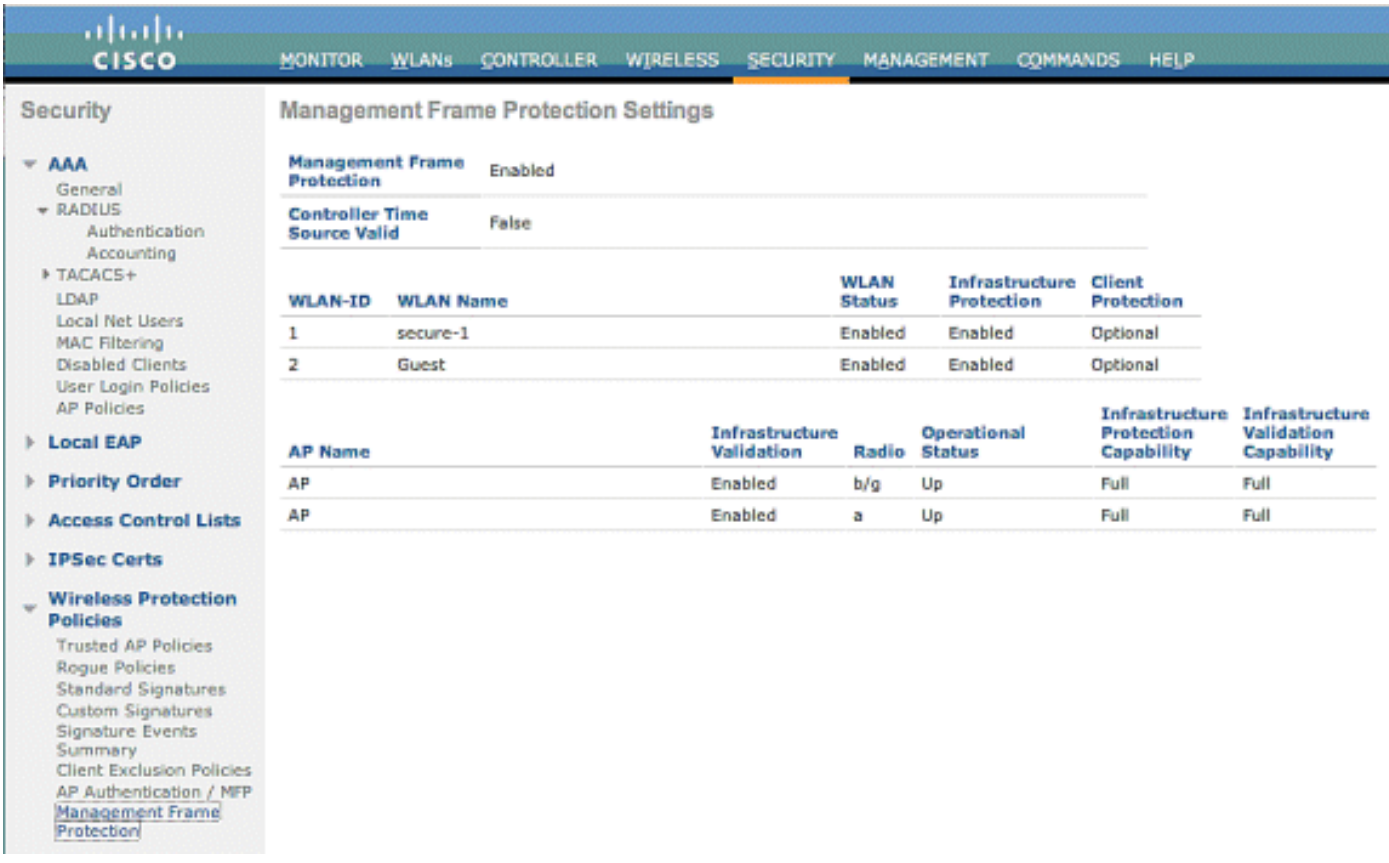

在MFP Settings頁面中,您可以檢視WLC、LAP和WLAN上的MFP配置。範例如下。

- Management Frame Protection欄位顯示WLC是否已全域性啟用MFP。
- Controller Time Source Valid欄位指示WLC時間是本地設定(通過手動輸入時間)還是通過外 部源(例如NTP伺服器)設定。 如果時間由外部源設定,則此欄位的值為「True」。 如果時間 在本地設定,則值為「False」。 時間來源用於驗證同時配置了移動性的不同WLC的接入點之 間的管理幀。注意:如果在移動/RF組中的所有WLC上啟用MFP,則始終建議您使用NTP伺服 器來設定移動組中的WLC時間。
- MFP Protection欄位顯示是否為單個WLAN啟用MFP。
- MFP驗證欄位顯示是否為單個接入點啟用MFP。

以下show命令可能很有用:

• show wps summary — 使用此命令可檢視WLC的當前無線保護策略(包括MFP)的摘要。

• show wps mfp summary — 若要檢視WLC的當前全域性MFP設定,請輸入以下命令。

• show ap config general AP\_name — 要檢視特定接入點的當前MFP狀態,請輸入以下命令。

以下是show ap config general AP\_name 命令輸出的範例:

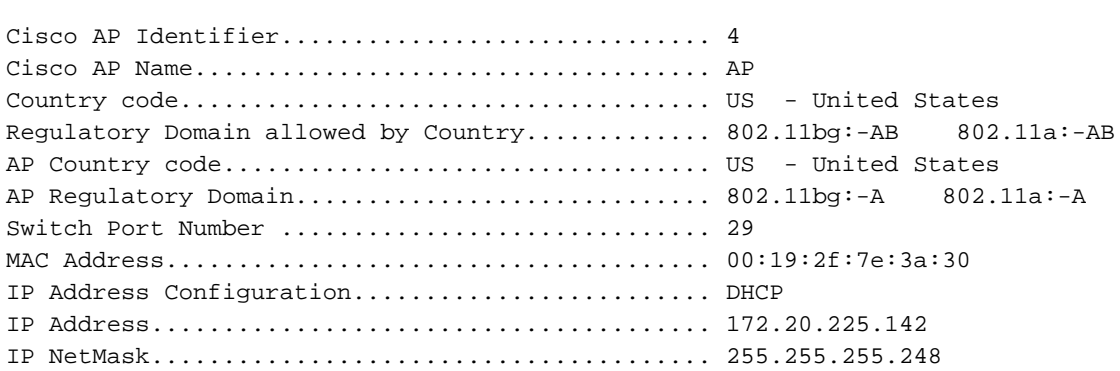

(Cisco Controller) >**show ap config general AP**

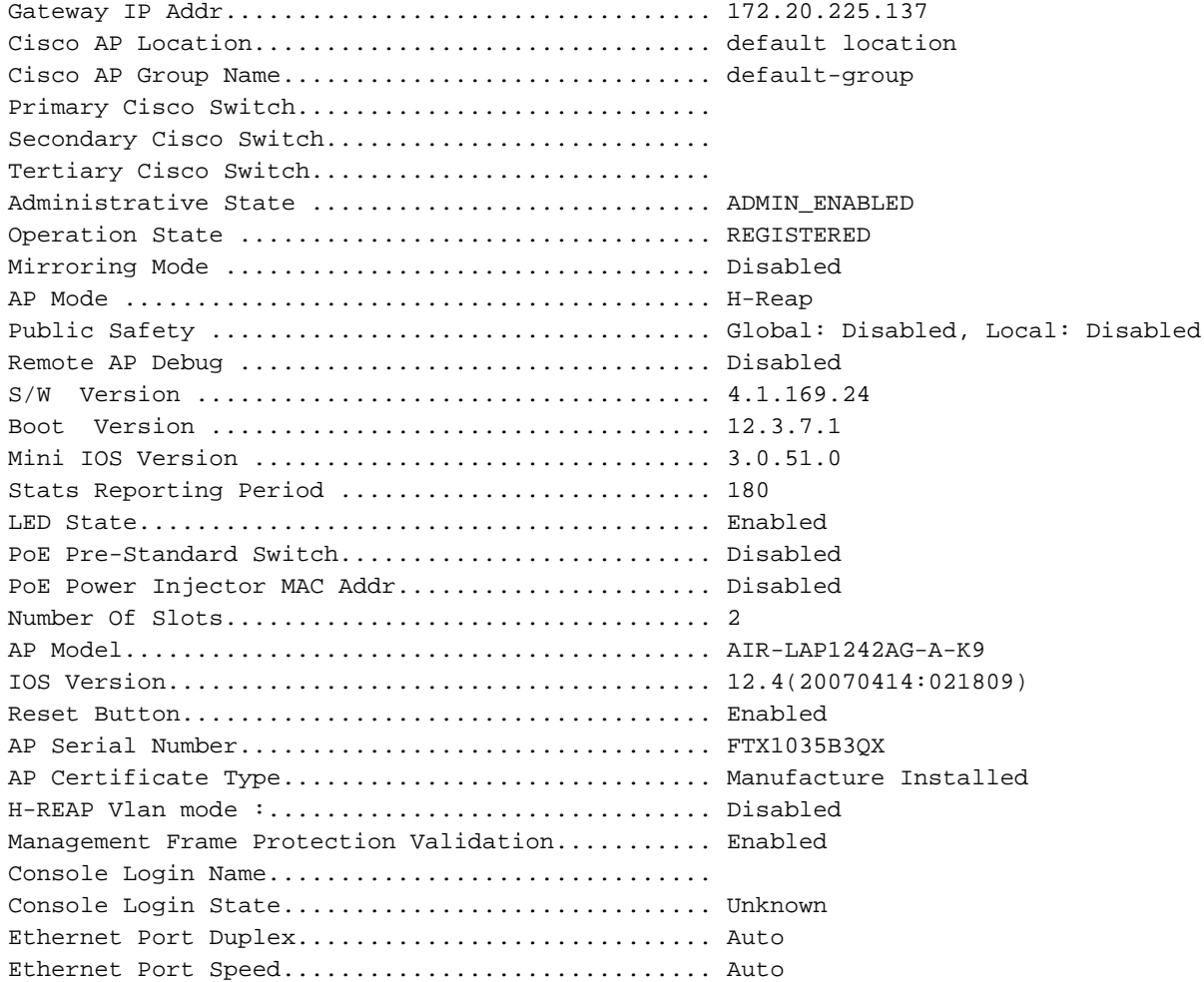

### 以下是show wps mfp summary命令的輸出示例:

(Cisco Controller) >**show wps mfp summary**

**Global MFP state................................. enabled** Controller Time Source Valid..................... false

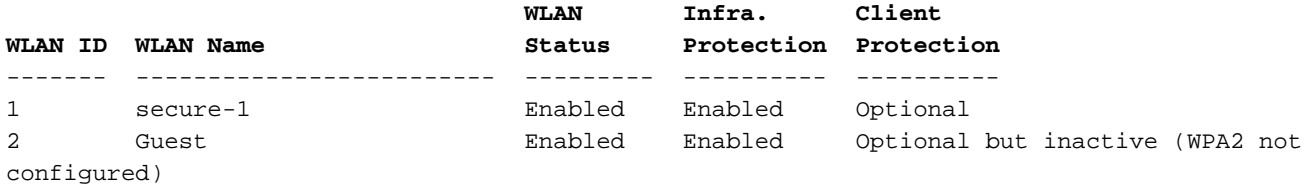

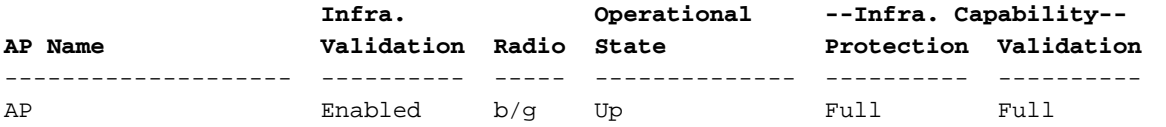

以下debug指令可能很有用;

● debug wps mfp lwapp — 顯示MFP消息的調試資訊。

• debug wps mfp detail — 顯示MFP消息的詳細調試資訊。

• debug wps mfp report — 顯示MFP報告的調試資訊。

• debug wps mfp mm - 顯示MFP移動 (控制器間)消息的調試資訊。

注意:Internet上還提供了幾個免費的無線資料包嗅探器,可用於捕獲和分析802.11管理幀。某些封 包監聽器範例是Omnipeek和Wireshark。

# <span id="page-9-0"></span>相關資訊

- [配置安全解決方案:WLC組態設定指南](http://www.cisco.com/en/US/docs/wireless/controller/4.0/configuration/guide/c40sol.html#wp1071665?referring_site=bodynav)
- [在WCS中配置安全解決方案](http://www.cisco.com/en/US/docs/wireless/wcs/4.0/configuration/guide/wcssol.html?referring_site=bodynav)
- [使用WLAN控制器\(WLC\)的EAP驗證組態範例](http://www.cisco.com/en/US/tech/tk722/tk809/technologies_configuration_example09186a0080665d18.shtml?referring_site=bodynav)
- [無線LAN控制器上的ACL組態範例](http://www.cisco.com/en/US/tech/tk722/tk809/technologies_configuration_example09186a00807810d1.shtml?referring_site=bodynav)
- [使用無線 LAN 控制器的外部 Web 驗證組態範例](http://www.cisco.com/en/US/tech/tk722/tk809/technologies_configuration_example09186a008076f974.shtml?referring_site=bodynav)
- [使用RADIUS伺服器和無線LAN控制器進行動態VLAN分配配置示例](http://www.cisco.com/en/US/tech/tk722/tk809/technologies_configuration_example09186a008076317c.shtml?referring_site=bodynav)
- [採用EAP-FAST驗證的Cisco安全服務使用者端](http://www.cisco.com/en/US/tech/tk722/tk720/technologies_configuration_example09186a00807bf3c8.shtml?referring_site=bodynav)
- [WLC常見問題](http://www.cisco.com/en/US/products/ps6366/products_qanda_item09186a008064a991.shtml?referring_site=bodynav)
- · 無線支援**頁面**
- [技術支援與文件 Cisco Systems](http://www.cisco.com/cisco/web/support/index.html?referring_site=bodynav)